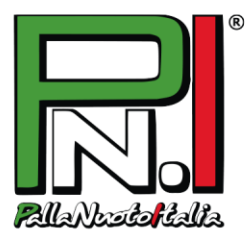

# *TUTORIAL* **ISCRIZIONE e RINNOVO** *ONLINE* **SOCIETÀ - CAMPIONATO PNI -**

Nel Campionato PallaNuotoItalia Libertas, sia le *nuove iscrizioni* sia i *rinnovi* dei tesseramenti avvengonoONLINE tramite il sito **[www.pallanuotoitalia.org](http://www.pallanuotoitalia.org/)**, con due modalità distinte.

# **1. MODALITÀ DI ISCRIZIONE/RINNOVO**

## **SOCIETÀRINNOVO ISCRIZIONE**

- 1. In alto nella home page **inserire USERNAME e PASSWORD del Referente societario** (lo username è la mail usata dal Referente all'atto della prima iscrizione; la password, se dimenticata, può essere recuperata con l'apposito pulsante).
- 2. Cliccare su "My Page" ed **entrare in GESTISCI PROFILO**: - controllare che i dati del Referente societario siano corretti e aggiornati e, se necessario,modificarli.

- accettare il consenso privacy, obbligatorio ai fini del semplice trattamento dei dati. **NB**: *alcuni dati, tra cui l'indirizzo e-mail, non sono modificabili, in quanto dati univoci per l'accesso: se tali dati devono necessariamente essere modificati, bisognerà procedere con una nuova iscrizione avvisando la segreteria PNI.*

1. **Clicca su SALVA e poi su RINNOVA ISCRIZIONE PNI**: la tua richiesta sarà inoltrata al database PallaNuotoItalia.

**NB**: *una volta inviata la richiesta di rinnovo, i dati non potranno più essere modificati.*

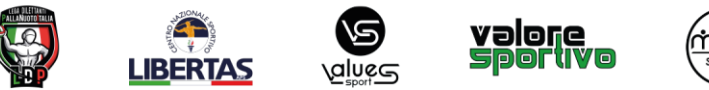

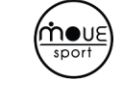

PALLANUOTOITALIA S.S.D. A R. L. segreteria@pallanuotoitalia.org | 02.39197899 | Pec: pni@legalmail.it Via XXV Aprile 37, 20091 Bresso (MI) P. IVA e C.F. 07979870966 NUMERO REA MI-1994688 - Cap.soc. i.v. € 20100,00

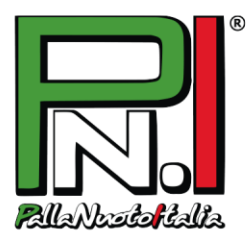

2. Quando si riceverà la mail di approvazione, ritornare nella My Page, **STAMPARE il modulo di iscrizione** ed inviarlo, completo della firma del Legale Rappresentante e del Referente societario, a PallaNuotoItalia tramite *e-mail* ([segreteria@pallanuotoitalia.org](mailto:segreteria@pallanuotoitalia.org)).

#### **NUOVA ISCRIZIONE**

- 1. Nella home page, nel box a destra **Iscrizioni al Campionato,** cliccare su "SOCIETÀ".
- 2. Compilare il modulo con i **dati della Società e del Referente societario**.

**NB**: *per "nome società/ragione sociale" si intende il nome completo della Società (per es. "Effetto Sport ssd a rl") mentre per "denominazione sportiva" si intende il nome con cui si è soliti indicare le proprie squadre iscritte al Campionato (per es. "Pallanuoto Barzanò"), senza specificare le categorie o eventuali nomi particolari. ATTENZIONE: le Società che hanno squadre dislocate su più impianti dovranno procedere all'iscrizione per ciascuna ramificazione della società: per es. "InSport s.r.l. s.s.d." si divide in "InSport Polì Novate" e "InSport Cesano", quindi dovrà fare doppia iscrizione, una con denominazione sportiva "InSport Polì Novate", l'altra con denominazione sportiva "InSport Cesano". Si consiglia in tali casi di avere un referente per ogni impianto.*

**NB**: *per "referente societario" si intende la persona che si occuperà della gestione delle iscrizionie dei tesseramenti di Atleti/Tecnici/Dirigenti/Addetti Stampa. Sarà la sua e-mail (e non quella della Società) ad essere tenuta in considerazione per l'invio della conferma di iscrizione e dei dati di accesso all'area personale della Società.*

- 3. Infine, accettare il **consenso privacy** (*obbligatorio* ai fini del semplice trattamento dei dati) ecliccare su **Iscrivi**.
- 4. Il Referente societario riceverà una **mail con un link** che lo rimanderà al sito per la conferma definitiva.

PallaNuotoItalia controllerà al più presto i dati della Società.

5. Se è tutto corretto, il Referente riceverà un'altra mail con username e password che andrà ad

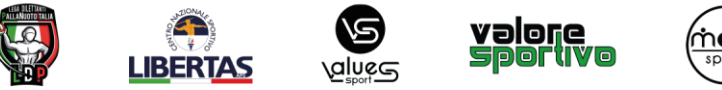

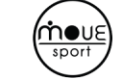

PALLANUOTOITALIA S.S.D. A R. L. segreteria@pallanuotoitalia.org | 02.39197899 | Pec: pni@legalmail.it Via XXV Aprile 37, 20091 Bresso (MI) P. IVA e C.F. 07979870966 NUMERO REA MI-1994688 - Cap.soc. i.v. € 20100,00

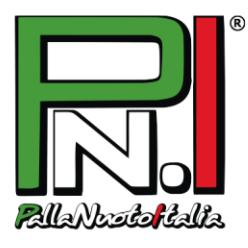

inserire nel Login in alto nella homepage [www.pallanuotoitalia.org](http://www.pallanuotoitalia.org/) per accedere così all'area personale della Società (cliccare su My Page).

6. A destra, cliccare sul pulsante "Stampa modulo iscrizione" e **STAMPARE il modulo** che riepiloga tutti i dati societari. Apporre le firme del Referente societario e del Legale Rappresentante della Società ed **inviarlo** a PallaNuotoItalia tramite *e-mail*  ([segreteria@pallanuotoitalia.org](mailto:segreteria@pallanuotoitalia.org)).

# **2. RICHIESTA TESSERE ATLETI/TECNICI/DIRIGENTI/ADDETTI STAMPA**

Ciascun Atleta/Tecnico/Dirigente/Addetto Stampa della Società si registrerà in autonomia sul sito di PallaNuotoItalia, stamperà e firmerà il modulo di iscrizione al Campionato PNI e lo consegnerà alla Società di appartenenza. Il Referente societario, una volta raccolti i moduli, dovrà quindi procedere con la **richiesta di tesseramento** per ciascuno di loro.

- 1. Sul sito [www.pallanuotoitalia.org,](http://www.pallanuotoitalia.org/) nel Login in alto, accedere con username e password.
- 2. Nella My Page, a destra, cliccare su "**Richiesta di tesseramento**": per ciascun Atleta/Tecnico/Dirigente/Addetto Stampa inserire il numero di tessera riportato in alto a destra sul modulo di iscrizione, e selezionare nella tendina sottostante il ruolo del tesserato. Cliccando "Cerca", apparirà il fac-simile della tessera richiesta.
- 3. Basterà quindi cliccare su **Richiedi tesseramento** per inoltrare la richiesta a PallaNuotoItalia. **NB**: *nella stessa pagina di Richiesta di tesseramento, sarà possibile vedere man mano l'elenco deitesserati e verificare se sono stati confermati da PallaNuotoItalia (e quindi convocabili in distinta)o se ancora in attesa di conferma.*

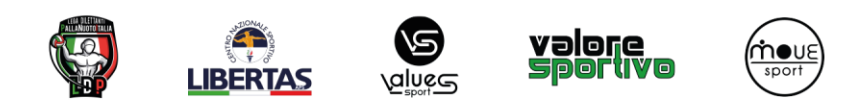

PALLANUOTOITALIA S.S.D. A R. L. segreteria@pallanuotoitalia.org | 02.39197899 | Pec: pni@legalmail.it Via XXV Aprile 37, 20091 Bresso (MI) P. IVA e C.F. 07979870966 NUMERO REA MI-1994688 - Cap.soc. i.v. € 20100,00

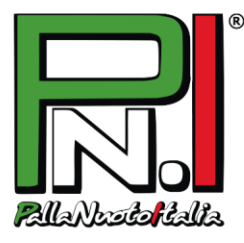

#### **3. ULTIMO PASSAGGIO**

**Tutti i moduli** che sono stati consegnati alla Società da Atleti/Tecnici/Dirigenti/Addetti Stampa dovrannoessere **completati, nella parte in fondo,** con il nome della Società ed il codice di affiliazione Libertas (se a conoscenza), **timbrati e firmati** dal Legale Rappresentante ed **inviati** esclusivamente tramite *e-mail* a PallaNuotoItalia ([segreteria@pallanuotoitalia.org](mailto:segreteria@pallanuotoitalia.org)), unitamente al modulo firmato di iscrizione Società entro i termini indicati nel file *Termini e Costi Campionato PallaNuotoItalia*.

# *Benvenuto <sup>o</sup> bentornato in PallaNuotoItalia!*

#### **ATTENZIONE**

- utilizzare un pc (non Mac o Ipad) con browser Google Crome o Firefox (non Internet Explorer o altri);

- gli allegati da caricare (foto, fronte e retro dei documenti) non possono superare 1 MB di dimensione: se *superiori, ridimensionarli prima del caricamento;*

- controllare che tutti i campi siano compilati (se la pagina dà errore una prima volta, alcuni dei campi come la data *di nascita o i documenti da caricare si cancellano e occorre reinserirli al secondo tentativo);*

- non tornare indietro nella procedura di iscrizione con le frecce di navigazione del browser, ma ogni volta cliccare su *Home per procedere con eventuali nuove iscrizioni o tentativi.*

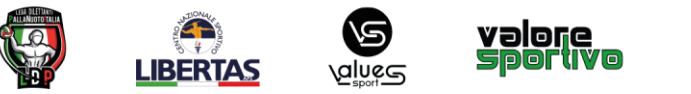

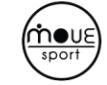

### PALLANUOTOITALIA S.S.D. A R. L.

segreteria@pallanuotoitalia.org | 02.39197899 | Pec: pni@legalmail.it Via XXV Aprile 37, 20091 Bresso (MI) P. IVA e C.F. 07979870966 NUMERO REA MI-1994688 - Cap.soc. i.v. € 20100,00